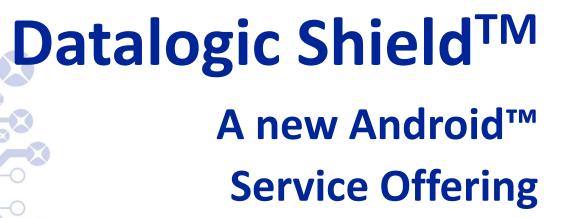

**JULY 2019** 

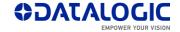

# What is Datalogic Shield?

- Subscription that provides updates and security for your Datalogic Android mobile computers
- Includes\*:
  - Regular firmware updates
    - Quarterly security patches
    - Fixes and enhancements
  - Android major version (dessert) upgrades
  - 1 year of security patch support for prior Android versions
  - 2 years support after model End of Sale

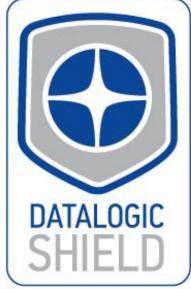

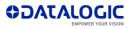

\*Subject to Datalogic Shield or Ease of Care Terms & Conditions

### Which Devices Are Supported?

### Joya Touch A6

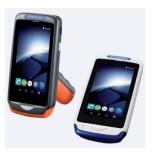

### Memor 1

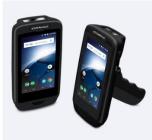

### Memor 10

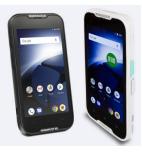

For up-to-date information, please visit the Datalogic Shield website: www.datalogic.com/Shield

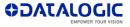

# **Buying Datalogic Shield**

- Datalogic Shield subscription is normally bought together with the Datalogic mobile computer
  - Remember to place a PO for Shield (or EaseofCare) at the same time as you order the hardware itself
- Shield is available through your authorized Datalogic partner/distributor

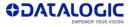

### How to Get Shield?

- Datalogic Shield is a *subscription* ...
   ... purchased either of 2 ways
- Ease of Care (EoC) maintenance contract
  - Simplest! Most complete!
  - Included with EoC at no extra charge, for eligible products

OR ...

- Datalogic Shield (software-only) contract
  - Similar purchase process as for Ease Of Care
  - If customer doesn't buy EoC, they can buy the Datalogic Shield (software-only) contract

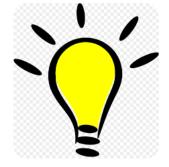

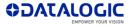

### DATALOGIC SHIELD SKUS

 Datalogic Shield (software only maintenance) SKUs come in 1, 2, and 3-year contracts

|               | Part Number    | Description                           |
|---------------|----------------|---------------------------------------|
| Joya Touch A6 | ZS0SJOYTSHLDA1 | JOYA TOUCH, DATALOGIC SHIELD, ANNUAL  |
|               | ZSOSJOYTSHLD21 | JOYA TOUCH, DATALOGIC SHIELD, 2 YEARS |
|               | ZSOSJOYTSHLD31 | JOYA TOUCH, DATALOGIC SHIELD, 3 YEARS |
| Memor 1       | ZSOSMEM01SHA1  | MEMOR 1, DATALOGIC SHIELD, ANNUAL     |
|               | ZSOSMEM01SH21  | MEMOR 1, DATALOGIC SHIELD, 2 YEARS    |
|               | ZSOSMEM01SH31  | MEMOR 1, DATALOGIC SHIELD, 3 YEARS    |
| Memor 10      | ZSOSMEM10SHA1  | MEMOR 10, DATALOGIC SHIELD, ANNUAL    |
|               | ZSOSMEM10SH21  | MEMOR 10, DATALOGIC SHIELD, 2 YEARS   |
|               | ZSOSMEM10SH31  | MEMOR 10, DATALOGIC SHIELD, 3 YEARS   |

The full list of SKUs (including EoC SKUs) can be found <u>here</u>.

### How are Shield updates physically downloaded?

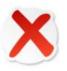

- Datalogic does not automatically push down Shield updates to the device
  - That approach is more suited for consumer phones e.g. LG, Samsung, iPhone
  - Enterprise customers need to plan and test their updates

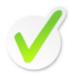

- A user must fetch the Shield updates from the Datalogic website
  - Updates can be accessed from <u>www.datalogic.com/Shield</u>
  - Each download requires a valid device Serial Number (covered by a contract)
  - User typically deploys updates to devices via one an MDM solution (e.g. SOTI, AirWatch); or a Datalogic's staging utility (e.g. <u>DXU</u>, <u>Scan2Deploy</u>)
  - Customer chooses when to download and install the updates

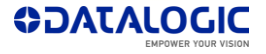

# **Accessing Shield Updates**

#### OPTION 1

Datalogic Shield landing page: www.datalogic.com/Shield

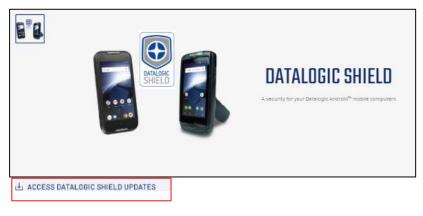

#### Click on "ACCESS DATALOGIC SHIELD UPDATES" link

#### OPTION 2

Datalogic Developer Site:

#### http://developer.datalogic.com/

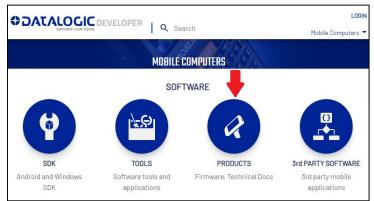

Inside the PRODUCTS page, check the "Datalogic Shield" filter on the left hand side of the page

| Ser | vices            |
|-----|------------------|
|     | Datalogic Shield |

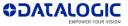

# **Downloading Updates**

After clicking on a specific product, choose "Firmware" option

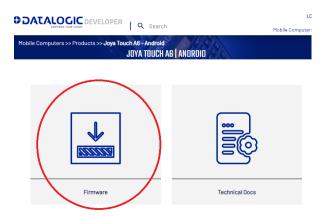

You will find the latest firmware versions with FIRMWARE and RELEASE NOTES under each

| .OPER   Q Sea | arch                                                        |                                                     | LOGIN<br>Mobile Computers                                                           |
|---------------|-------------------------------------------------------------|-----------------------------------------------------|-------------------------------------------------------------------------------------|
|               |                                                             |                                                     |                                                                                     |
| 28            |                                                             |                                                     | 9                                                                                   |
| File Size     | File Type                                                   | Last Modified                                       | Download                                                                            |
| 13,28 Mb      | FIRMWARE                                                    | 08/03/2019                                          |                                                                                     |
| 0.25 Mb       | RELEASE<br>NOTES                                            | 08/03/2019                                          | *                                                                                   |
|               | Joya Touch A6 - Andr<br>FIRM<br>28<br>File Size<br>13,28 Mb | 28 File Size File Type 13,28 Mb File Size File Type | 28<br>File Size File Type Last Modified<br>13,28 Mb FIRMWARE 08/03/2018<br>PEL EASE |

A firmware that has a lock logo next to it means it is a Shield (restricted) firmware

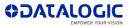

### Serial Number Required to Download

- Shield firmware access restricted to Shield subscribers
- To download Shield firmware:
  - Log in to Developer Site
  - Enter a Serial Number with Shield Support
  - S/N is validated
  - Download firmware

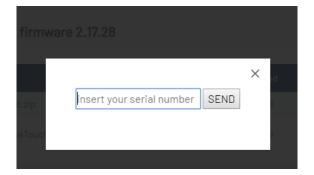

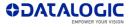

### **Shield Notifications**

- Shield customers can subscribe to receive email notifications
- When new Shield firmware updates are available, an email gets sent to subscribers
- To subscribe:
  - <u>http://developer.datalogic.com/</u>
  - Hover over user logo at top right corner of page
  - Choose NOTIFICATIONS

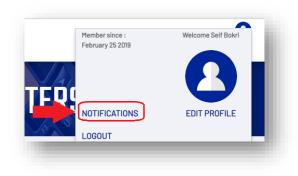

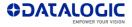

# Sign up for Shield Notifications

- Once in the Notifications page:
  - Create new alerts for desired products

|                   |                                           |                   | Welcome Seif Bokri 🔰 |
|-------------------|-------------------------------------------|-------------------|----------------------|
| EMPOV             | VER YOUR VISION                           | 🞗 Search          | Mobile Computers     |
|                   | EDIT                                      | PROFILE           | 4                    |
|                   | ACCOUNT SETTINGS                          | NOTIFICA          | TIONS                |
|                   |                                           |                   |                      |
|                   |                                           |                   |                      |
| Get notified abou | It new content (FIRWARE, SDK,<br>Software | TOOLS)<br>Product | Email 🗙              |

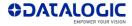

### **Report Site Issues**

 Please report any site issues (or problem downloading Shield updates) by clicking on the "REPORT SITE ISSUE" link at the bottom of the developer website (https://developer.datalogic.com)

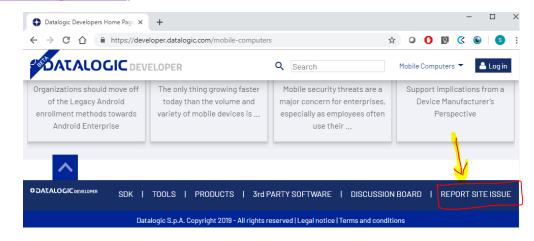

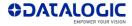

# **Thank You!**

This presentation contains statements that are neither reported financial results nor other historical information. These statements are forward-looking statements. These forward-looking statements rely on a number of assumptions and are subject to a number of risks and uncertainties, many of which are outside the control of Datalogic S.p.A., that could cause actual results to differ materially from those expressed in or implied by such statements, such as future market conditions, currency fluctuations, the behavior of other market participants and the actions of governmental and state regulators

© 2019 Datalogic S.p.A. and/or its affiliates - All rights reserved. • Without limiting the rights under copyright, no part of this documentation may be reproduced, stored in or introduced into a retrieval system, or transmitted in any form or by any means, or for any purpose, without the express written permission of Datalogic S.p.A. and/or its affiliates • Datalogic and the Datalogic logo are registered trademarks of Datalogic S.p.A. in many countries, including the U.S. and the E.U. • All other trademarks and brands are property of their respective owners.

#### Datalogic S.p.A.

Via Candini, 2 - 40012 Lippo di Calderara di Reno - Bologna (Italy) Tel. +39 051 3147011 | Fax +39 051 3147205 corporate@datalogic.com ww.datalogic.com

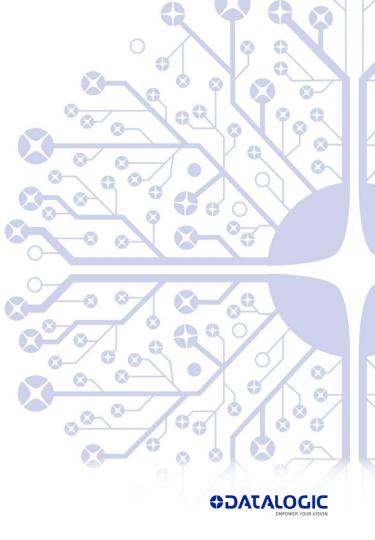